*Arkusz zawiera informacje prawnie chronione do momentu rozpoczęcia egzaminu*

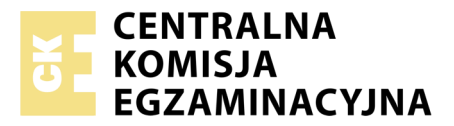

Nazwa kwalifikacji: **Drukowanie cyfrowe** Oznaczenie kwalifikacji: **A.55** Numer zadania: **01**

Numer PESEL zdającego\*

Miejsce na naklejkę z numerem Wypełnia zdający PESEL i z kodem ośrodka

> **A.55-01-19.06** Czas trwania egzaminu: **120 minut**

### **EGZAMIN POTWIERDZAJĄCY KWALIFIKACJE W ZAWODZIE Rok 2019 CZĘŚĆ PRAKTYCZNA**

#### **Instrukcja dla zdającego**

- 1. Na pierwszej stronie arkusza egzaminacyjnego wpisz w oznaczonym miejscu swój numer PESEL i naklej naklejkę z numerem PESEL i z kodem ośrodka.
- 2. Na KARCIE OCENY w oznaczonym miejscu przyklej naklejkę z numerem PESEL oraz wpisz:
	- swój numer PESEL\*,
	- oznaczenie kwalifikacji,
	- numer zadania,
	- numer stanowiska.
- 3. KARTĘ OCENY przekaż zespołowi nadzorującemu.
- 4. Sprawdź, czy arkusz egzaminacyjny zawiera 2 strony i nie zawiera błędów. Ewentualny brak stron lub inne usterki zgłoś przez podniesienie ręki przewodniczącemu zespołu nadzorującego.
- 5. Zapoznaj się z treścią zadania oraz stanowiskiem egzaminacyjnym. Masz na to 10 minut. Czas ten nie jest wliczany do czasu trwania egzaminu.
- 6. Czas rozpoczęcia i zakończenia pracy zapisze w widocznym miejscu przewodniczący zespołu nadzorującego.
- 7. Wykonaj samodzielnie zadanie egzaminacyjne. Przestrzegaj zasad bezpieczeństwa i organizacji pracy.
- 8. Jeżeli w zadaniu egzaminacyjnym występuje polecenie "zgłoś gotowość do oceny przez podniesienie ręki", to zastosuj się do polecenia i poczekaj na decyzję przewodniczącego zespołu nadzorującego.
- 9. Po zakończeniu wykonania zadania pozostaw rezultaty oraz arkusz egzaminacyjny na swoim stanowisku lub w miejscu wskazanym przez przewodniczącego zespołu nadzorującego.
- 10. Po uzyskaniu zgody zespołu nadzorującego możesz opuścić salę/miejsce przeprowadzania egzaminu.

### *Powodzenia!*

*\* w przypadku braku numeru PESEL – seria i numer paszportu lub innego dokumentu potwierdzającego tożsamość*

# **Zadanie egzaminacyjne**

Wydrukuj na maszynie do drukowania cyfrowego dwie dwustronne, ośmiostronicowe, broszury pt. *Polskie ssaki* o wymiarach netto 195 x 125 mm.

Skorzystaj z pliku o nazwie *polskie\_ssaki.pdf* umieszczonego na pulpicie komputera w zabezpieczonym hasłem **A.55\_p1** folderze *A.55-materiały\_01\_19.06* oraz przygotowanego podłoża drukowego formatu A3.

Przed drukowaniem wykonaj ekonomiczną impozycję broszury uwzględniającą format i kolejność stronic oraz format zadrukowywanego arkusza. Na impozycji zamieść elementy dodatkowe pozwalające wykonać obróbkę wykończeniową. Kolejność stronic broszury powinna być zgodna z zamieszczonym plikiem PDF.

Po wydrukowaniu broszur zgłoś egzaminatorowi zakończenie pierwszej części zadania, a po uzyskaniu zgody przystąp do dalszych prac.

Wykonaj obróbkę wykończeniową wydruków pozwalającą uzyskać dwie oprawione zeszytowo, poziome broszury zszyte dwiema zszywkami wzdłuż krótszego boku.

Zadanie wykonaj na stanowiskach do drukowania cyfrowego i obróbki wykończeniowej wyposażonych w niezbędne maszyny, urządzenia, narzędzia i materiały.

Podczas wykonywania zadania przestrzegaj zasad bhp organizacji pracy, bhp i p.poż. oraz ochrony środowiska.

## **Czas przeznaczony na wykonanie zadania wynosi 120 minut.**

## **Ocenie będą podlegać 2 rezultaty:**

- wydruki arkuszy ze stronicami broszury,
- dwie wykończone broszury,

### oraz

przebieg operacji wykonania broszur.